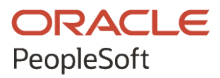

# PeopleTools 8.59: Data Distribution Framework

**October 2023**

ORACLE

PeopleTools 8.59: Data Distribution Framework Copyright © 1988, 2023, Oracle and/or its affiliates.

This software and related documentation are provided under a license agreement containing restrictions on use and disclosure and are protected by intellectual property laws. Except as expressly permitted in your license agreement or allowed by law, you may not use, copy, reproduce, translate, broadcast, modify, license, transmit, distribute, exhibit, perform, publish, or display any part, in any form, or by any means. Reverse engineering, disassembly, or decompilation of this software, unless required by law for interoperability, is prohibited.

The information contained herein is subject to change without notice and is not warranted to be error-free. If you find any errors, please report them to us in writing.

If this is software, software documentation, data (as defined in the Federal Acquisition Regulation), or related documentation that is delivered to the U.S. Government or anyone licensing it on behalf of the U.S. Government, then the following notice is applicable:

U.S. GOVERNMENT END USERS: Oracle programs (including any operating system, integrated software, any programs embedded, installed, or activated on delivered hardware, and modifications of such programs) and Oracle computer documentation or other Oracle data delivered to or accessed by U.S. Government end users are "commercial computer software," "commercial computer software documentation," or "limited rights data" pursuant to the applicable Federal Acquisition Regulation and agency-specific supplemental regulations. As such, the use, reproduction, duplication, release, display, disclosure, modification, preparation of derivative works, and/or adaptation of i) Oracle programs (including any operating system, integrated software, any programs embedded, installed, or activated on delivered hardware, and modifications of such programs), ii) Oracle computer documentation and/or iii) other Oracle data, is subject to the rights and limitations specified in the license contained in the applicable contract. The terms governing the U.S. Government's use of Oracle cloud services are defined by the applicable contract for such services. No other rights are granted to the U.S. Government.

This software or hardware is developed for general use in a variety of information management applications. It is not developed or intended for use in any inherently dangerous applications, including applications that may create a risk of personal injury. If you use this software or hardware in dangerous applications, then you shall be responsible to take all appropriate fail-safe, backup, redundancy, and other measures to ensure its safe use. Oracle Corporation and its affiliates disclaim any liability for any damages caused by use of this software or hardware in dangerous applications.

Oracle®, Java, MySQL, and NetSuite are registered trademarks of Oracle and/or its affiliates. Other names may be trademarks of their respective owners.

Intel and Intel Inside are trademarks or registered trademarks of Intel Corporation. All SPARC trademarks are used under license and are trademarks or registered trademarks of SPARC International, Inc. AMD, Epyc, and the AMD logo are trademarks or registered trademarks of Advanced Micro Devices. UNIX is a registered trademark of The Open Group.

This software or hardware and documentation may provide access to or information about content, products, and services from third parties. Oracle Corporation and its affiliates are not responsible for and expressly disclaim all warranties of any kind with respect to third-party content, products, and services unless otherwise set forth in an applicable agreement between you and Oracle. Oracle Corporation and its affiliates will not be responsible for any loss, costs, or damages incurred due to your access to or use of third-party content, products, or services, except as set forth in an applicable agreement between you and Oracle.

#### **Documentation Accessibility**

For information about Oracle's commitment to accessibility, visit the Oracle Accessibility Program website at <https://docs.oracle.com/pls/topic/lookup?ctx=acc&id=docacc>.

#### **Access to Oracle Support**

Oracle customers that have purchased support have access to electronic support through My Oracle Support. For information, visit<https://docs.oracle.com/pls/topic/lookup?ctx=acc&id=info>or visit [https://](https://docs.oracle.com/pls/topic/lookup?ctx=acc&id=trs) [docs.oracle.com/pls/topic/lookup?ctx=acc&id=trs](https://docs.oracle.com/pls/topic/lookup?ctx=acc&id=trs) if you are hearing impaired.

## **Contents**

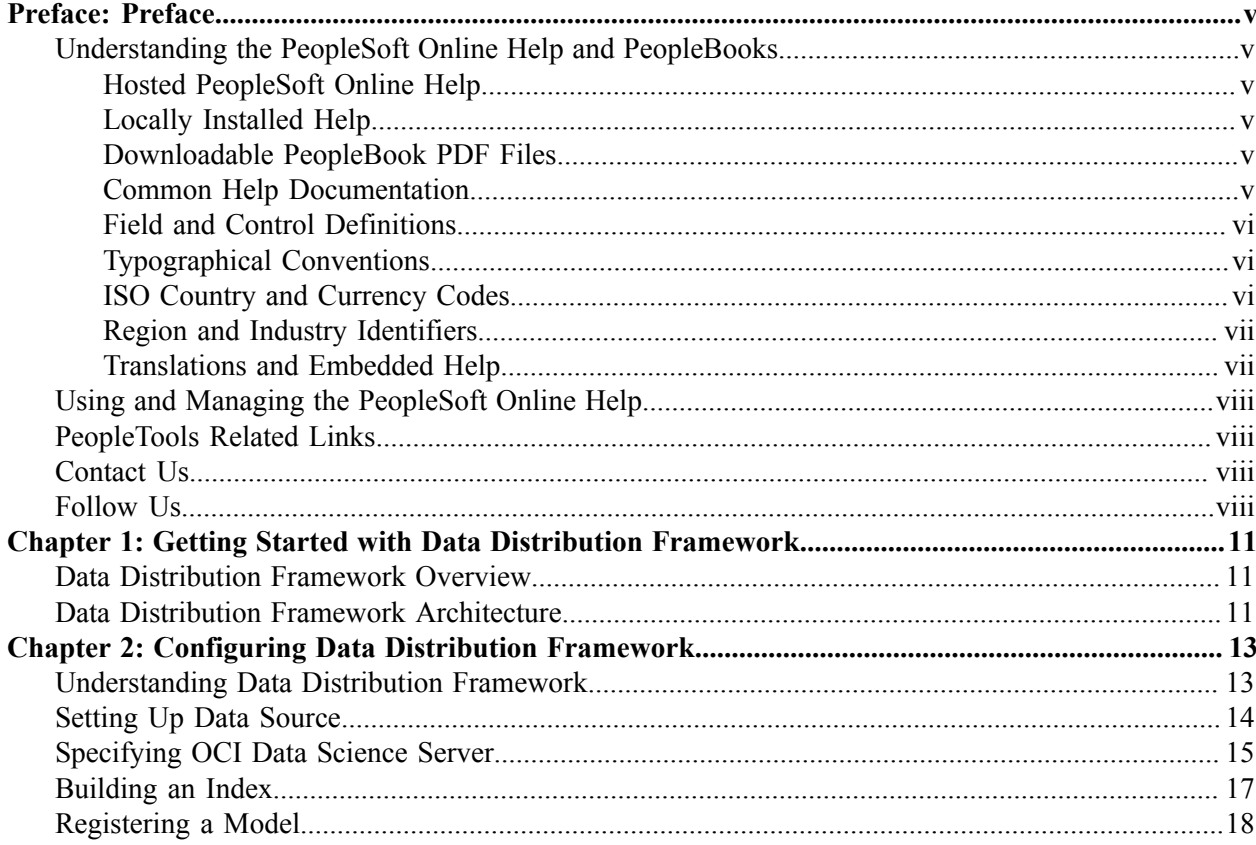

Contents

## <span id="page-4-0"></span>**Preface**

## <span id="page-4-1"></span>**Understanding the PeopleSoft Online Help and PeopleBooks**

The PeopleSoft Online Help is a website that enables you to view all help content for PeopleSoft applications and PeopleTools. The help provides standard navigation and full-text searching, as well as context-sensitive online help for PeopleSoft users.

#### <span id="page-4-2"></span>**Hosted PeopleSoft Online Help**

You can access the hosted PeopleSoft Online Help on the [Oracle Help Center](https://docs.oracle.com/en/applications/peoplesoft/index.html). The hosted PeopleSoft Online Help is updated on a regular schedule, ensuring that you have access to the most current documentation. This reduces the need to view separate documentation posts for application maintenance on My Oracle Support. The hosted PeopleSoft Online Help is available in English only.

To configure the context-sensitive help for your PeopleSoft applications to use the Oracle Help Center, see [Configuring Context-Sensitive Help Using the Hosted Online Help Website.](https://docs.oracle.com/pls/topic/lookup?ctx=psoft&id=ATPB_HOSTED)

#### <span id="page-4-3"></span>**Locally Installed Help**

If you're setting up an on-premise PeopleSoft environment, and your organization has firewall restrictions that prevent you from using the hosted PeopleSoft Online Help, you can install the online help locally. See [Configuring Context-Sensitive Help Using a Locally Installed Online Help Website](https://docs.oracle.com/pls/topic/lookup?ctx=psoft&id=ATPB_LOCAL).

#### <span id="page-4-4"></span>**Downloadable PeopleBook PDF Files**

You can access downloadable PDF versions of the help content in the traditional PeopleBook format on the [Oracle Help Center.](https://docs.oracle.com/en/applications/peoplesoft/index.html) The content in the PeopleBook PDFs is the same as the content in the PeopleSoft Online Help, but it has a different structure and it does not include the interactive navigation features that are available in the online help.

#### <span id="page-4-5"></span>**Common Help Documentation**

Common help documentation contains information that applies to multiple applications. The two main types of common help are:

- Application Fundamentals
- Using PeopleSoft Applications

Most product families provide a set of application fundamentals help topics that discuss essential information about the setup and design of your system. This information applies to many or all applications in the PeopleSoft product family. Whether you are implementing a single application, some combination of applications within the product family, or the entire product family, you should be familiar with the contents of the appropriate application fundamentals help. They provide the starting points for fundamental implementation tasks.

In addition, the *PeopleTools: Applications User's Guide* introduces you to the various elements of the PeopleSoft Pure Internet Architecture. It also explains how to use the navigational hierarchy, components, and pages to perform basic functions as you navigate through the system. While your application or implementation may differ, the topics in this user's guide provide general information about using PeopleSoft applications.

### <span id="page-5-0"></span>**Field and Control Definitions**

PeopleSoft documentation includes definitions for most fields and controls that appear on application pages. These definitions describe how to use a field or control, where populated values come from, the effects of selecting certain values, and so on. If a field or control is not defined, then it either requires no additional explanation or is documented in a common elements section earlier in the documentation. For example, the Date field rarely requires additional explanation and may not be defined in the documentation for some pages.

### <span id="page-5-1"></span>**Typographical Conventions**

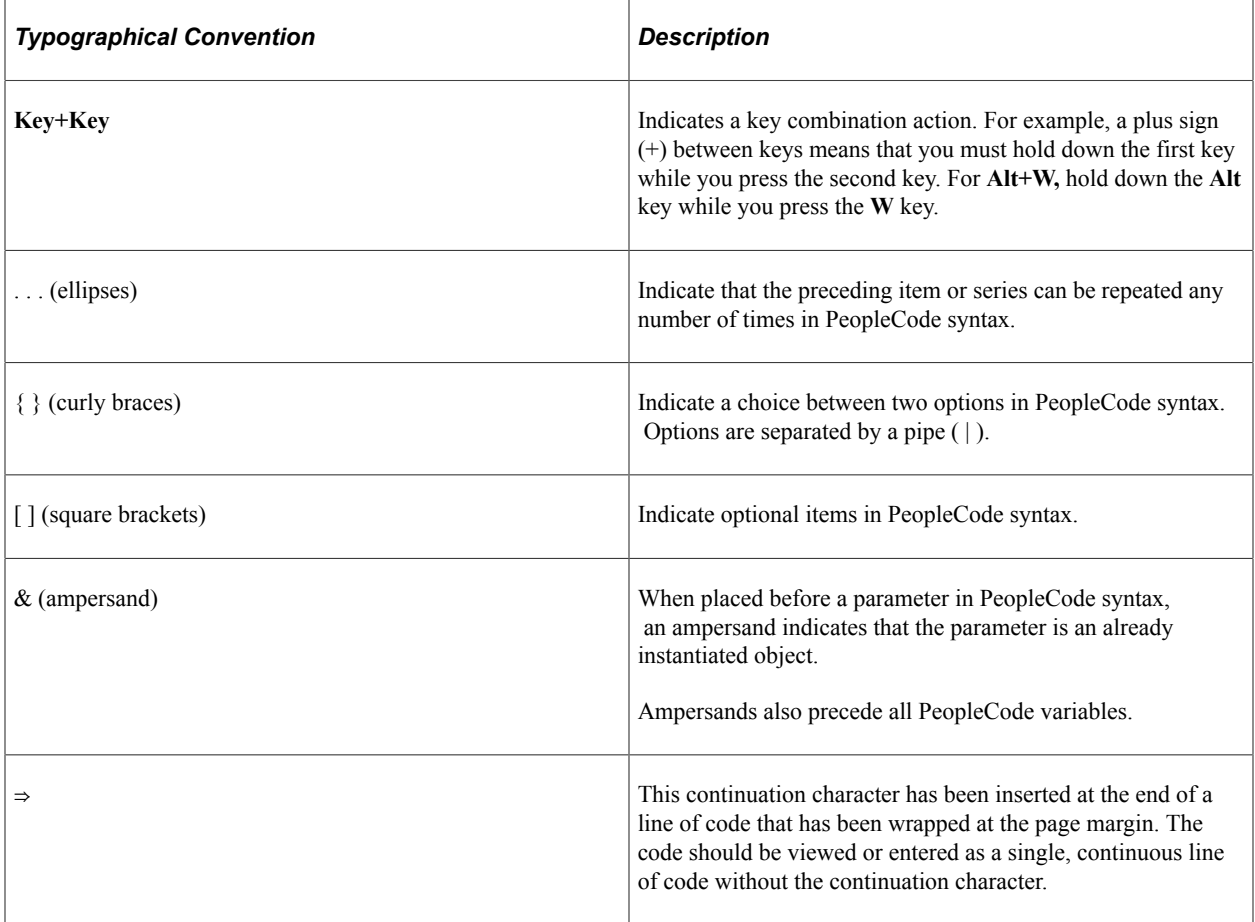

The following table describes the typographical conventions that are used in the online help.

#### <span id="page-5-2"></span>**ISO Country and Currency Codes**

PeopleSoft Online Help topics use International Organization for Standardization (ISO) country and currency codes to identify country-specific information and monetary amounts.

ISO country codes may appear as country identifiers, and ISO currency codes may appear as currency identifiers in your PeopleSoft documentation. Reference to an ISO country code in your documentation does not imply that your application includes every ISO country code. The following example is a country-specific heading: "(FRA) Hiring an Employee."

The PeopleSoft Currency Code table (CURRENCY\_CD\_TBL) contains sample currency code data. The Currency Code table is based on ISO Standard 4217, "Codes for the representation of currencies," and also relies on ISO country codes in the Country table (COUNTRY\_TBL). The navigation to the pages where you maintain currency code and country information depends on which PeopleSoft applications you are using. To access the pages for maintaining the Currency Code and Country tables, consult the online help for your applications for more information.

#### <span id="page-6-0"></span>**Region and Industry Identifiers**

Information that applies only to a specific region or industry is preceded by a standard identifier in parentheses. This identifier typically appears at the beginning of a section heading, but it may also appear at the beginning of a note or other text.

Example of a region-specific heading: "(Latin America) Setting Up Depreciation"

#### **Region Identifiers**

Regions are identified by the region name. The following region identifiers may appear in the PeopleSoft Online Help:

- Asia Pacific
- Europe
- Latin America
- North America

#### **Industry Identifiers**

Industries are identified by the industry name or by an abbreviation for that industry. The following industry identifiers may appear in the PeopleSoft Online Help:

- USF (U.S. Federal)
- E&G (Education and Government)

#### <span id="page-6-1"></span>**Translations and Embedded Help**

PeopleSoft 9.2 software applications include translated embedded help. With the 9.2 release, PeopleSoft aligns with the other Oracle applications by focusing our translation efforts on embedded help. We are not planning to translate our traditional online help and PeopleBooks documentation. Instead we offer very direct translated help at crucial spots within our application through our embedded help widgets. Additionally, we have a one-to-one mapping of application and help translations, meaning that the software and embedded help translation footprint is identical—something we were never able to accomplish in the past.

## <span id="page-7-0"></span>**Using and Managing the PeopleSoft Online Help**

Select About This Help in the left navigation panel on any page in the PeopleSoft Online Help to see information on the following topics:

- Using the PeopleSoft Online Help.
- Managing hosted Online Help.
- Managing locally installed PeopleSoft Online Help.

### <span id="page-7-1"></span>**PeopleTools Related Links**

[PeopleTools 8.59 Home Page](https://support.oracle.com/epmos/faces/DocumentDisplay?id=2753448.2)

[PeopleSoft Search and Insights Home Page](https://support.oracle.com/epmos/faces/DocumentDisplay?id=2205540.2)

"PeopleTools Product/Feature PeopleBook Index" (Getting Started with PeopleTools)

[PeopleSoft Online Help](https://docs.oracle.com/en/applications/peoplesoft/index.html)

[PeopleSoft Information Portal](https://docs.oracle.com/cd/E52319_01/infoportal/index.html)

[PeopleSoft Spotlight Series](https://docs.oracle.com/cd/E52319_01/infoportal/spotlight.html)

[PeopleSoft Training and Certification | Oracle University](https://docs.oracle.com/pls/topic/lookup?ctx=psft_hosted&id=ou)

[My Oracle Support](https://support.oracle.com/CSP/ui/flash.html)

[Oracle Help Center](https://docs.oracle.com/en/)

## <span id="page-7-2"></span>**Contact Us**

Send your suggestions to psoft-infodev us@oracle.com.

Please include the applications update image or PeopleTools release that you're using.

#### <span id="page-7-3"></span>**Follow Us**

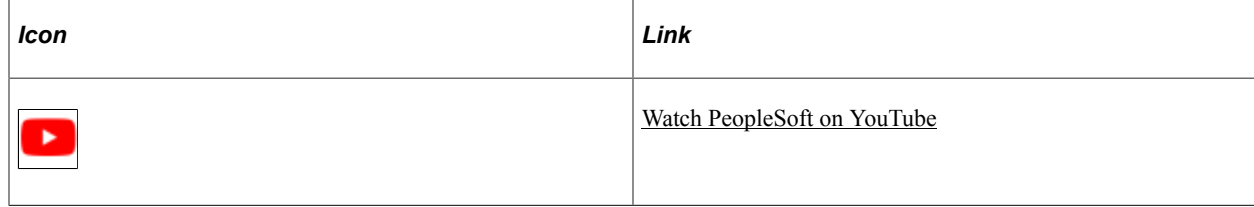

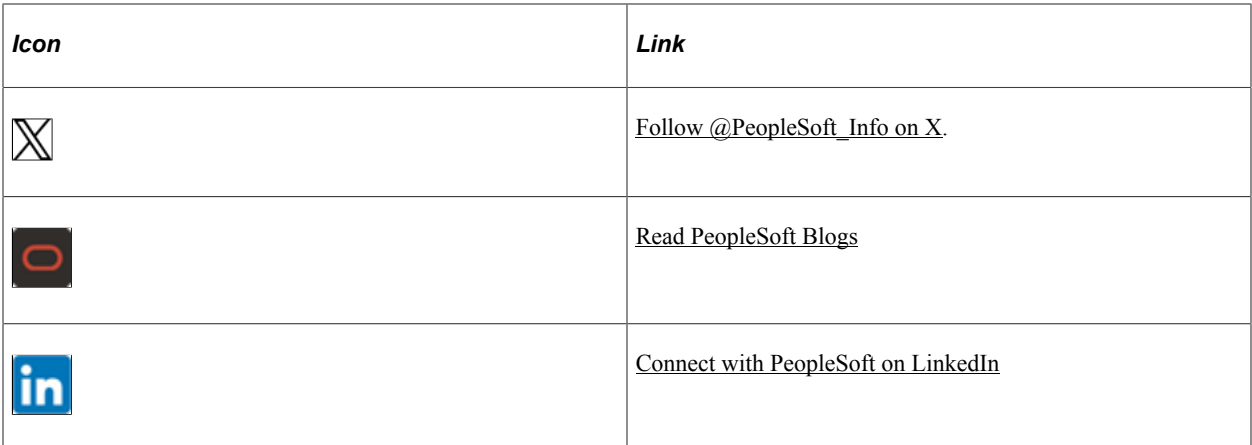

#### <span id="page-10-0"></span>**Chapter 1**

## **Getting Started with Data Distribution Framework**

### <span id="page-10-1"></span>**Data Distribution Framework Overview**

PeopleTools Data Distribution Framework provides a mechanism to extract and flatten PeopleSoft data. This data can be used for the purpose of machine learning. The data is hosted on the search engine. The machine learning server pulls the data from the search engine for training the machine learning model.

PeopleTools Data Distribution Framework is built using the technology from PeopleSoft Search Framework, such as mappings used to create search index definitions, search instance for defining search server, and DirectTransfer technology used to index data from PeopleSoft to the search engine. The data is made available in search engine in JSON format.

The search indexes built for search can be re-used for machine learning or other activities. The data available from this framework can be used by Oracle Cloud Infrastructure (OCI) Data Science service to create models that are used for prediction. The OCI Data Science platform is an Oracle Cloud Infrastructure service. You can use an on-premise PeopleSoft instance or a PeopleSoft instance on OCI.

For more information on OCI Data Science service, see the Data Science documentation on the Oracle Cloud Infrastructure Documentation website.

## <span id="page-10-2"></span>**Data Distribution Framework Architecture**

The application consists of the following:

- Data Source Definition This is the data layer, which uses existing PeopleSoft data sources and contains the definitions required to send data to the search engine from PeopleSoft.
- Search Instance Data is sent to this search instance. Search instance is defined in PeopleSoft Search Framework.
- Machine Learning Server configuration This is the server, which uses the data in Data Distribution framework and creates models.

Search engine stores the deployed search definitions, builds indexes, and maintains indexes. The OCI Data Science platform pulls the data from search indexes and trains and builds a model.

The server topology includes the essential elements of a PeopleSoft system, and includes a search server and an OCI Data Science service.

The following diagram describes the interaction of the PeopleSoft system elements, search server, and the OCI Data Science service.

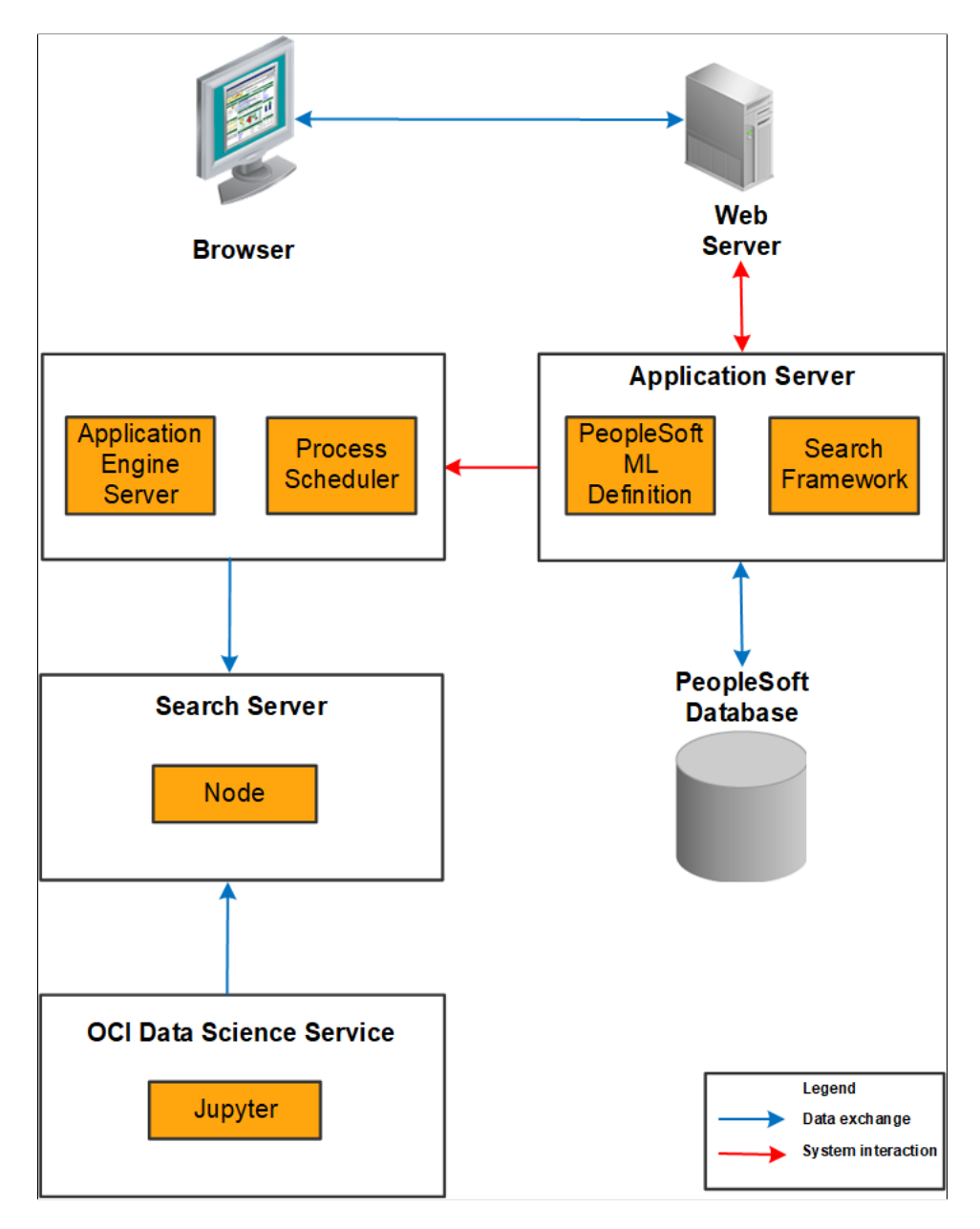

The web server and application server (the PeopleSoft Internet Architecture) provide the interface for the design, administration, and end user access. The PeopleSoft database stores the PeopleSoft queries that define the search definition metadata.

## <span id="page-12-0"></span>**Configuring Data Distribution Framework**

## <span id="page-12-1"></span>**Understanding Data Distribution Framework**

The data distribution framework enables PeopleSoft users to build index and register a model. In PeopleSoft, a search definition is the primary data definition, which mines data using PSQuery or connected query as a data source. Search engine then builds an index and maintains indexes. PeopleSoft enables you to register a model created in OCI Data Science service.

The process flow involves the following steps:

- 1. PeopleSoft sends data to the search engine using Direct Transfer.
- 2. OCI Data Science service pulls data from the search engine.
- 3. The data is used to train the machine learning model in the Jupyter notebook on the OCI Data Science service.
- 4. When the model is created, it can be saved in the OCI object storage.
- 5. The saved model can be deployed as a REST service using OCI Functions and OCI API Gateway.
- 6. PeopleSoft registers the REST endpoint.

The following diagram illustrates the process flow among PeopleSoft, search server, and OCI Data Science service.

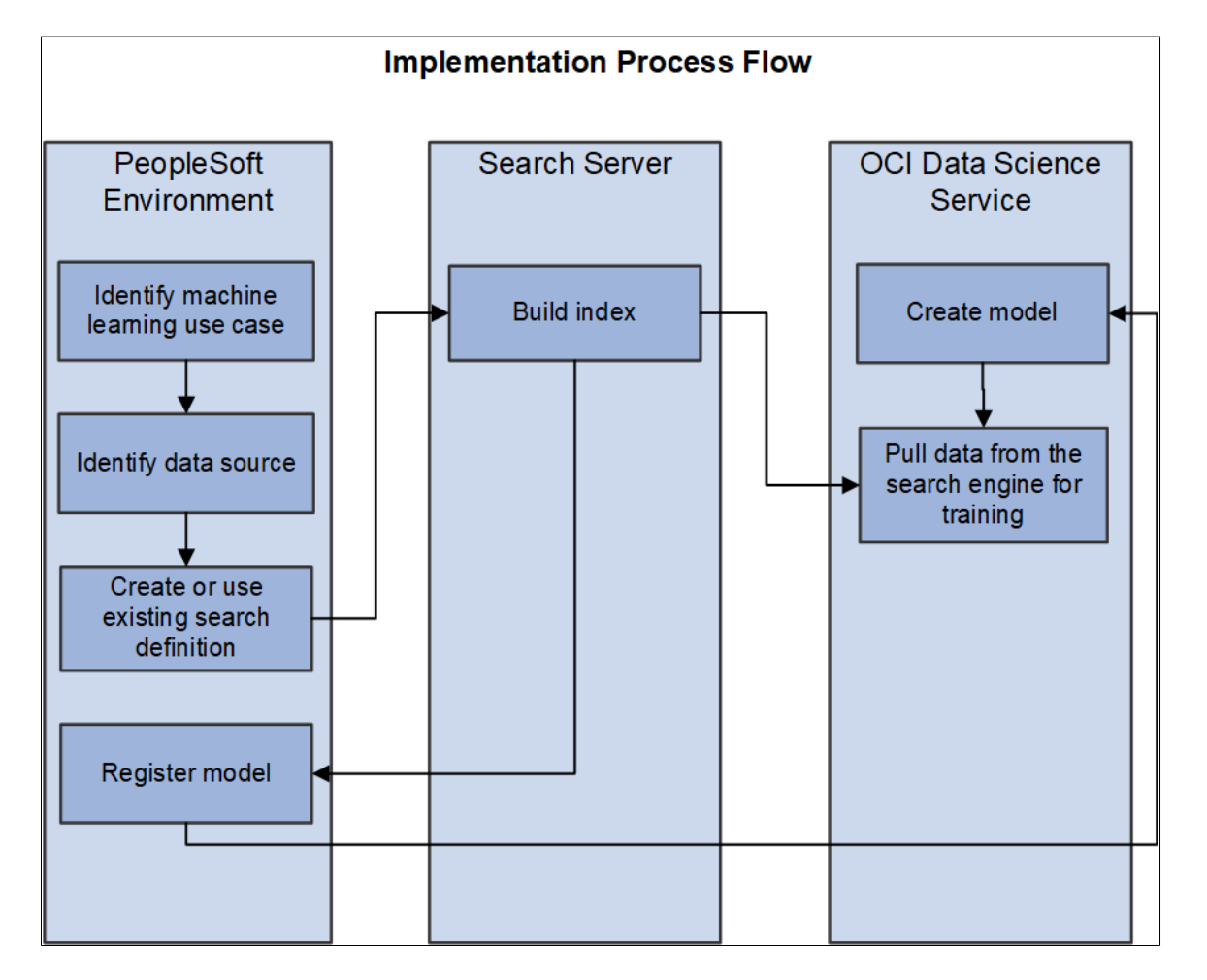

This documentation covers the tasks that are performed in PeopleSoft. For tasks that should be performed on the OCI Data Science service, such as creating a model, deploying model as REST service and so on, refer to the OCI Data Science documentation on Oracle Cloud Infrastructure Documentation website.

PeopleSoft provides a navigation collection – Data Distribution Setup – that enables you to perform the following tasks:

- Set up data source.
- Specify OCI Data Science server.
- Build an index in the search engine.
- Register a model.

## <span id="page-13-0"></span>**Setting Up Data Source**

Before you can set up the data source, you should identify the data that you require for analytics. For this purpose, you create a search definition in PeopleSoft Search Framework.

For information on creating a search definition, see "Creating Search Definitions" (Search Technology).

Access the Data Source Definition page by navigating to **PeopleTools** > **Machine Learning** > **Data Distribution Framework** > **Data Distribution Setup** and select Data Source (under the Definition folder in the left panel). Alternatively, you can navigate to **PeopleTools** > **Machine Learning** > **Data Distribution Framework** > **Define Data Sources**.

This example illustrates the fields and controls on the Data Source Definition page. You can find definitions for the fields and controls later on this page.

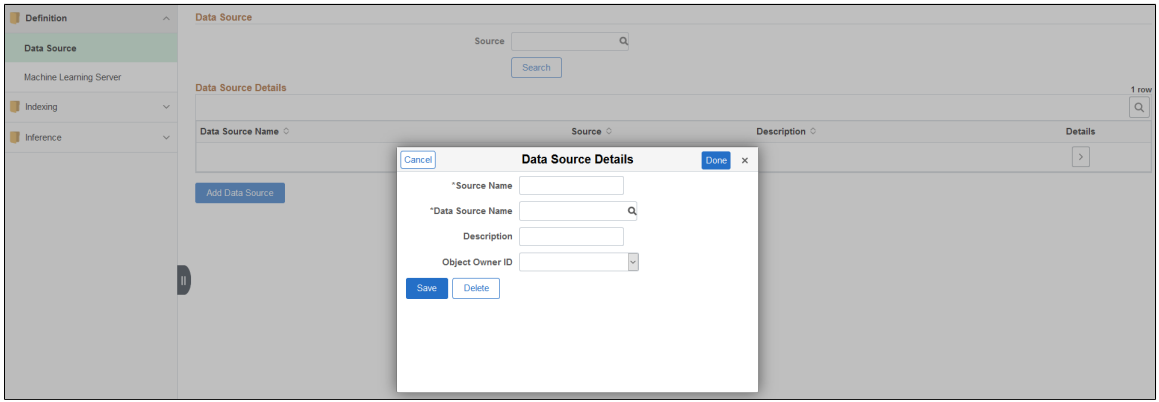

The Data Source Definition page displays a list of data sources that you have set up. Use the Source dropdown list to identify the data source that you require.

To add a new data source, select the Add Data Source button. Use the Data Source Details page to enter details of a new data source.

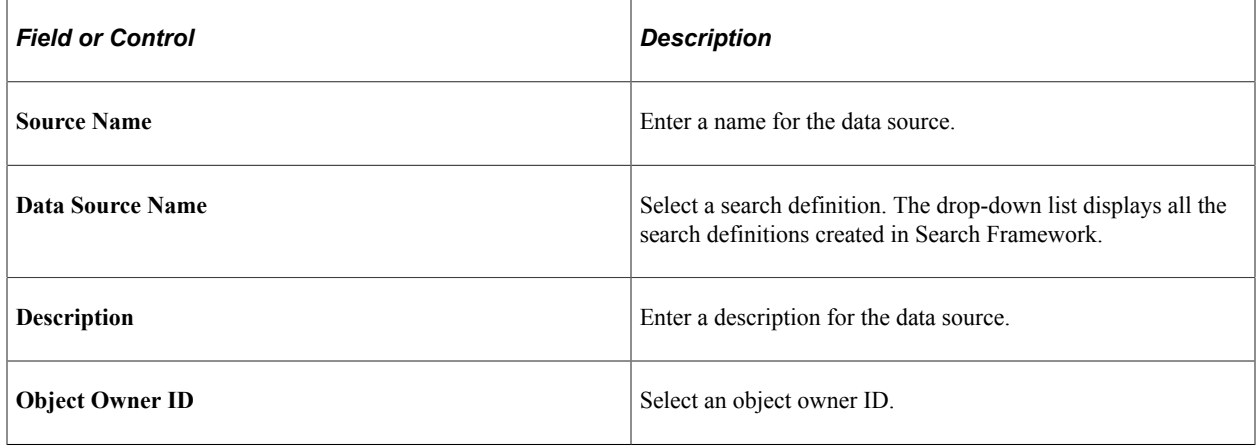

## <span id="page-14-0"></span>**Specifying OCI Data Science Server**

You use the Server Definition page to register the OCI Data Science servers.

Access the Server Definition page by navigating to **PeopleTools** > **Machine Learning** > **Data Distribution Framework** > **Data Distribution Setup**, and select Machine Learning Server (under the Definition folder in the left panel). Alternatively, you can navigate to **PeopleTools** > **Machine Learning** > **Data Distribution Framework** > **Machine Learning Server**.

![](_page_15_Picture_104.jpeg)

The Server Definition page displays a list of servers that you have set up. Use the Instance Name dropdown to identify the server that you require. You may set up as many servers as you require.

To add a new instance of a server, select the Add button. Use the Machine Learning Server Configuration page to specify the details of the new server.

![](_page_15_Picture_105.jpeg)

![](_page_16_Picture_141.jpeg)

### <span id="page-16-0"></span>**Building an Index**

After you have defined a data source, you should create an index in the search engine. The OCI Data Science service pulls data from the search index to build and train the machine learning model.

You use the Index Manager page to create an index for a data source and to update an index.

Access the Index Manager page by navigating to **PeopleTools** > **Data Distribution Framework** > **Data Distribution Setup**, and select Manage Data Source Indexes (from the Indexing folder in the left panel). Alternatively, you can navigate to **PeopleTools** > **Data Distribution Framework** > **Manage Data Source Indexes**.

This example illustrates the fields and controls on the Index Manager page. You can find definitions for the fields and controls later on this page.

![](_page_16_Picture_142.jpeg)

The Index Manager page displays a list of data sources.

![](_page_16_Picture_143.jpeg)

![](_page_17_Picture_121.jpeg)

## <span id="page-17-0"></span>**Registering a Model**

The machine learning model can be deployed as a REST endpoint after it has been trained and built. Use the Model page to register the REST endpoint. PeopleSoft applications and users use the REST endpoint using the delivered IB\_Generic service in Integration Broker.

Access the Model Definition page by navigating to **PeopleTools** > **Data Distribution Framework** > **Data Distribution Setup**, and select Model (under the Inference folder in the left panel). Alternatively, you can navigate to **PeopleTools** > **Data Distribution Framework** > **Machine Learning Models**.

This example illustrates the fields and controls on the Model Definition page. You can find definitions for the fields and controls later on this page.

![](_page_17_Picture_122.jpeg)

The Model Definition page displays a list of existing model definitions. The Model Name drop-down enables you to identify the model that you require.

To add a new model, select the Add Model button. Use the Model Definition page to specify details of a new model.

![](_page_17_Picture_123.jpeg)

![](_page_18_Picture_34.jpeg)